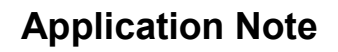

Version V1.0-20191203

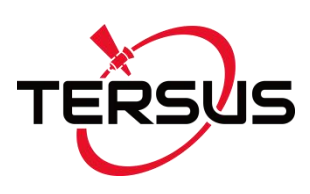

## **Nuwa's Project Parameter Share Function**

**©2019 Tersus GNSS Inc. All rights reserved.**

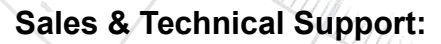

sales@tersus-gnss.com & support@tersus-gnss.com More details, please visit www.tersus-gnss.com

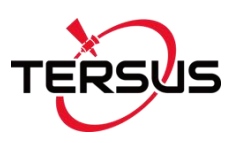

Nuwa app has a project parameter share function. You can use this function when you create a new local coordinate system and intend to share this coordinate system with colleagues in the same project group.

## For example, we created a new local coordinate system in CRS.

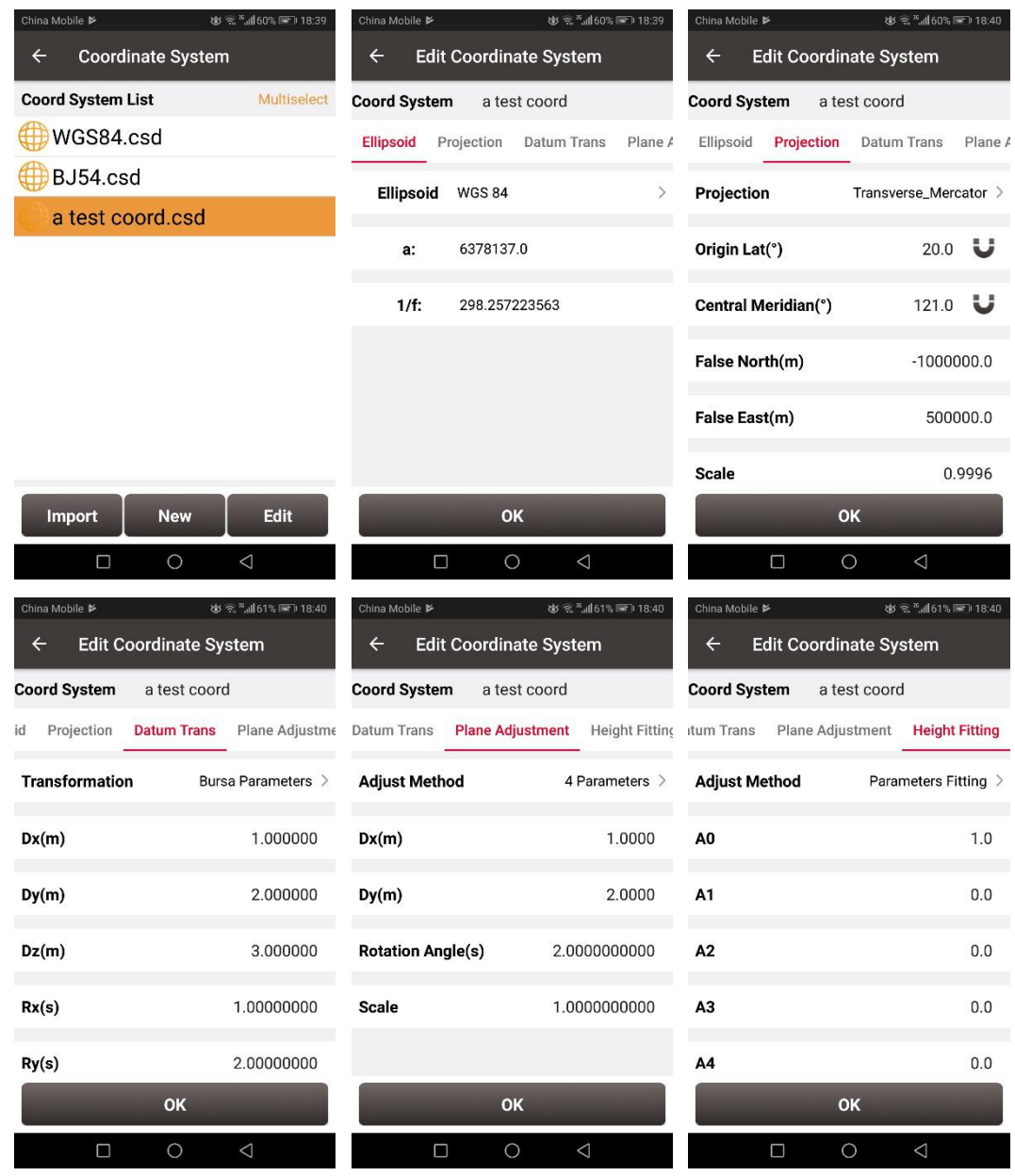

We use this coordinate system in a project. Click [Current Project] -> [Project Info], a Project Parameter QR code will be displayed.

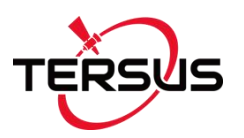

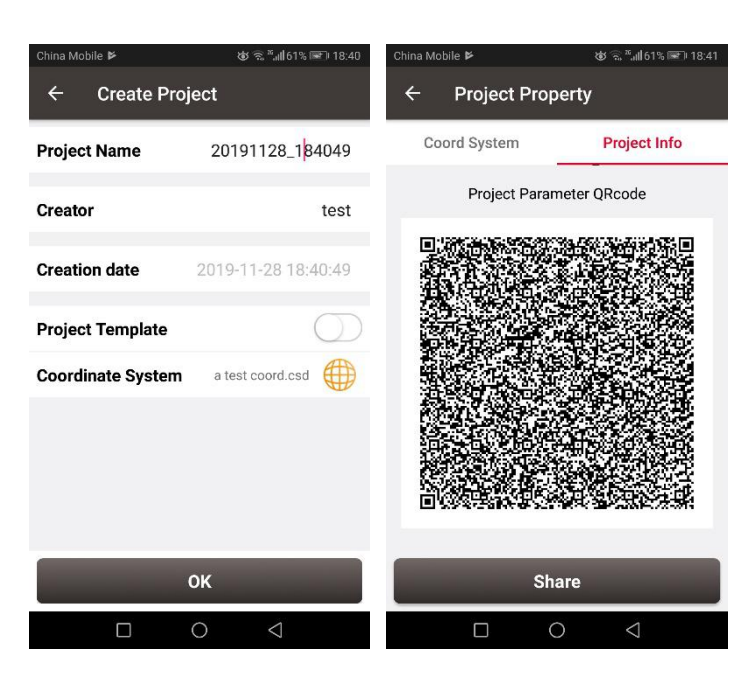

Click [Share] to send the QR code to colleagues in the same project group through WhatsApp, Line, Facebook, Twitter, WeChat and other applications, or Bluetooth, Messaging, Email, WLAN direct and other system tools.

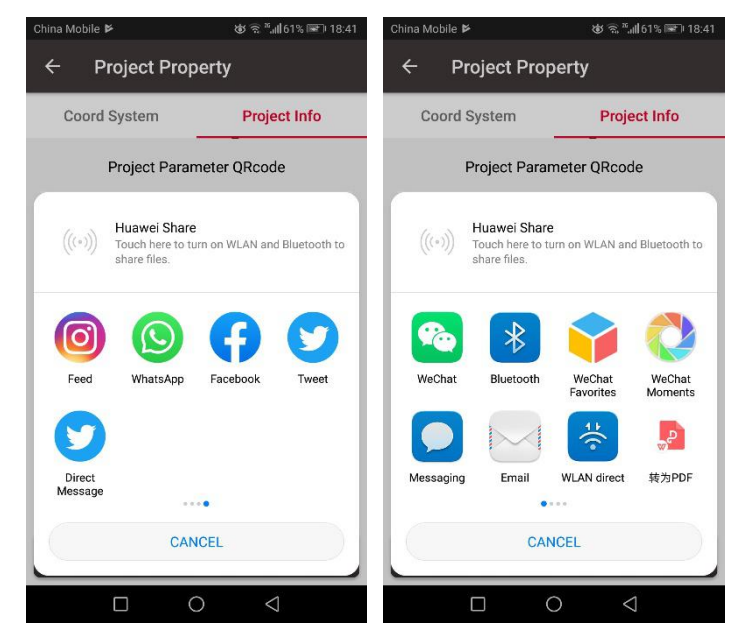

After the colleague received the QR code picture, click [New] in the CRS, click the upper right corner to scan, select [Photo Album] below, select the received QR code picture, and Nuwa will automatically read the coordinate parameter information contained therein.

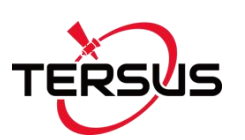

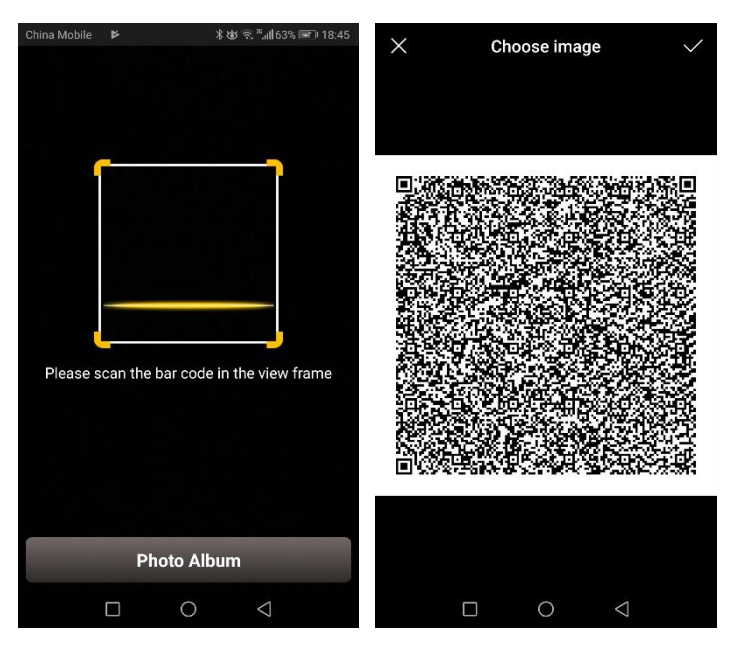

If a colleague is next to you, he or she can also scan directly above your QR code to get your coordinate parameter information.

Please note that this function requires access to the camera and other permissions to scan the QR code, and we promise that this will not invade your privacy, ease of use.

## **Proprietary Notice**

All Information in this document is subject to change without notice and does not reflect the commitment on Tersus GNSS Inc. No part of this manual may be reproduced or transmitted by all means without authorization of Tersus GNSS Inc. The software described in this document must be used in terms of the agreement. Any modification without permission from Tersus GNSS Inc. is not allowed.